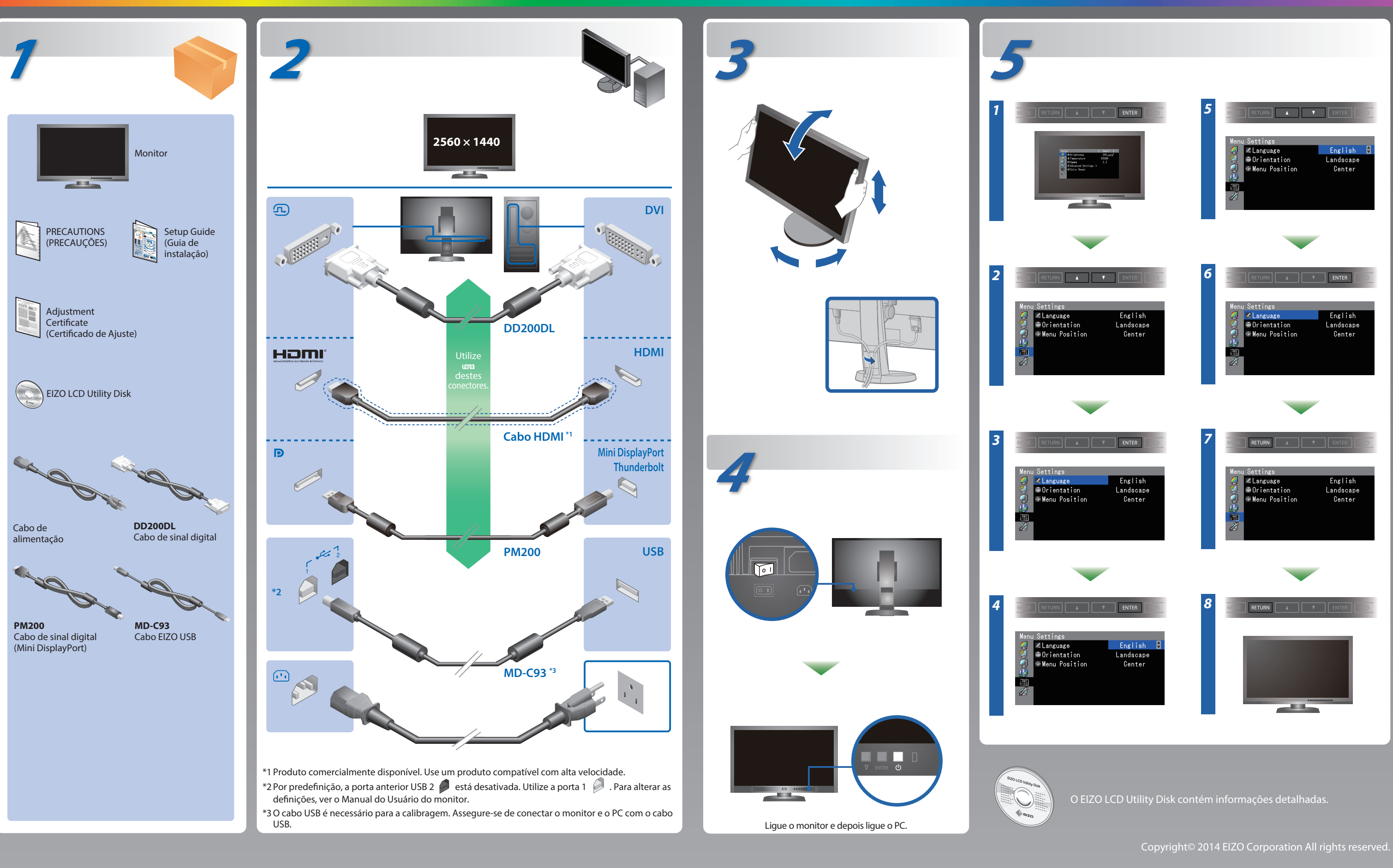

Leia as PRECAUÇÕES, este Guia de Instalação e o Manual do usuário armazenados no CD-ROM com atenção para familiarizar-se com o uso seguro e eficiente deste produto.

### **Importante**

### **Guia de Instalação**

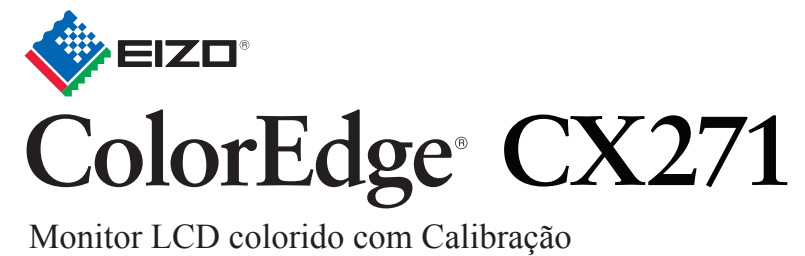

ColorNavigator Elements incluídos

# **Nenhum problema com a imagem**

Se nenhuma imagem for exibida no monitor, mesmo após a execução das ações corretivas a seguir, entre em contato com um representante local da EIZO.

### **Problema Possíveis causas e soluções**

- Verifique se o cabo de alimentação está conectado adequadamente. • Ligue e desligue o interruptor elétrico principal.
- . Pressione (<sup>J</sup>)
- Desligue a energia principal e depois ligue-a novamente alguns minutos depois.
- · Defina cada valor de ajuste em "Brightness" (Brilho) e "Gain" (Ganho) para um nível superior no Menu de ajustes.
- Alterne o sinal de entrada com SIGNAL.
- Use o mouse ou o teclado.
- Verifique se o PC está ligado.
- O dispositivo conectado usando DisplayPort / HDMI tem um problema. Resolva o problema e, em seguida, desligue e ligue o monitor novamente. Consulte o Manual do Usuário do dispositivo de saída para obter mais detalhes.
- A mensagem exibida à esquerda pode aparecer, pois alguns PCs não enviam o sinal logo depois que a alimentação é ligada.
- Verifique se o PC está ligado.
- Verifique se o cabo de sinal está conectado adequadamente.
- Alterne o sinal de entrada com SIGNAL.
- Verifique se o PC está configurado para satisfazer os requisitos de resolução e frequência vertical do monitor.
- Reinicie o PC.
- Altere para um modo mais apropriado usando o software utilitário da placa gráfica de vídeo. Consulte o manual da placa gráfica de vídeo para obter mais detalhes.
- fD : Relógio de pontos
- fH : Freqüência de varredura horizontal
- fV : Freqüência de varredura vertical

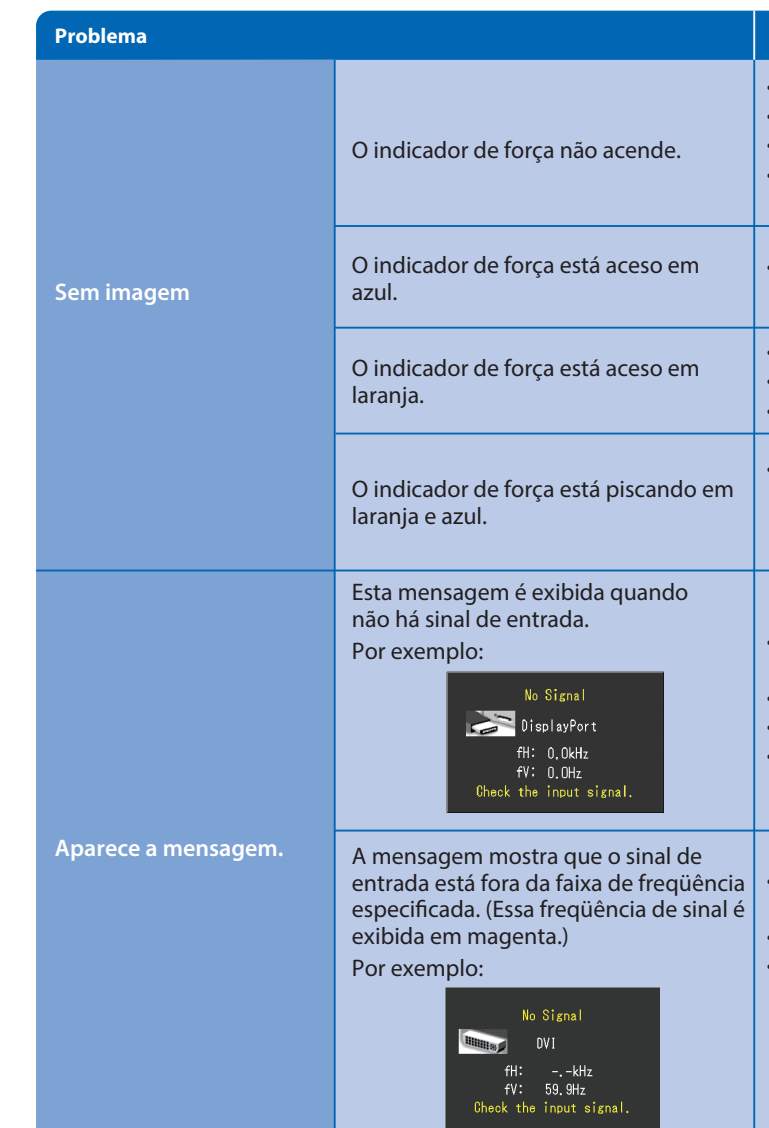

# **ColorNavigator Elements**

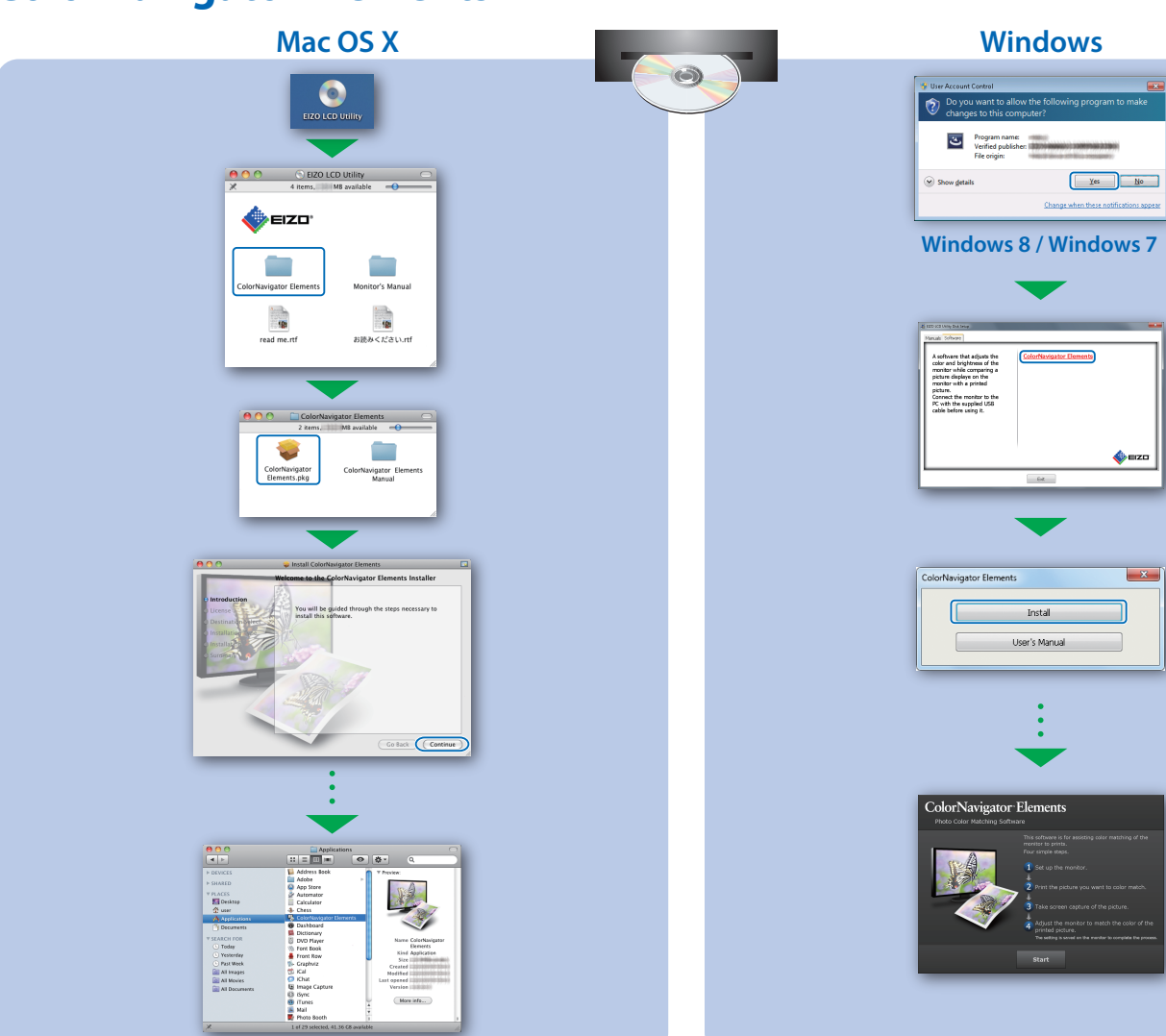

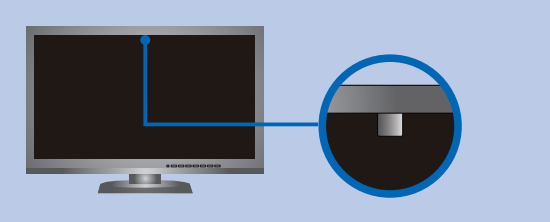

• Para as instruções de operação, consulte o Manual de Utilizador do ColorNavigator Elements (armazenado no CD-ROM). • Para mais detalhes sobre SelfCorrection, consulte o Manual para o Usuário do Monitor no CD-ROM.

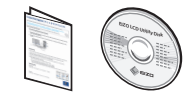

## **SelfCorrection Girando o monitor**

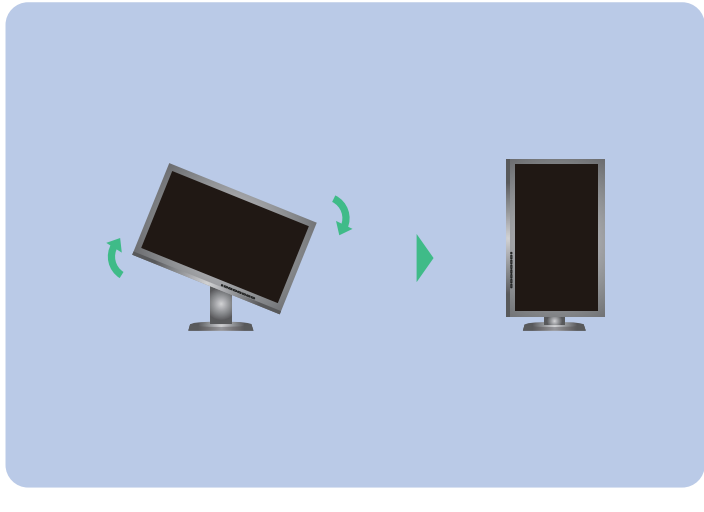

- Para evitar afetar a precisão de medição do sensor embutido, tome cuidado para não alterar muito a quantidade de luz ambiente que entra no sensor embutido durante a medição. • É recomendado o uso do protetor do monitor.
- Durante a medição, não coloque sua face ou objetos próximo do monitor e não olhe para o sensor.
- Coloque o monitor em um ambiente onde a luz exterior não entre diretamente na parte do sensor.